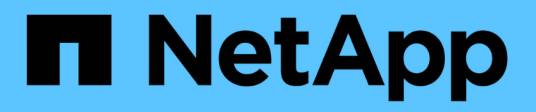

## **Plug-in SnapCenter pour PostgreSQL**

SnapCenter Software 6.0

NetApp July 23, 2024

This PDF was generated from https://docs.netapp.com/fr-fr/snapcenter/protect-postgresql/snapcenterplug-in-for-postgresql-overview.html on July 23, 2024. Always check docs.netapp.com for the latest.

# **Sommaire**

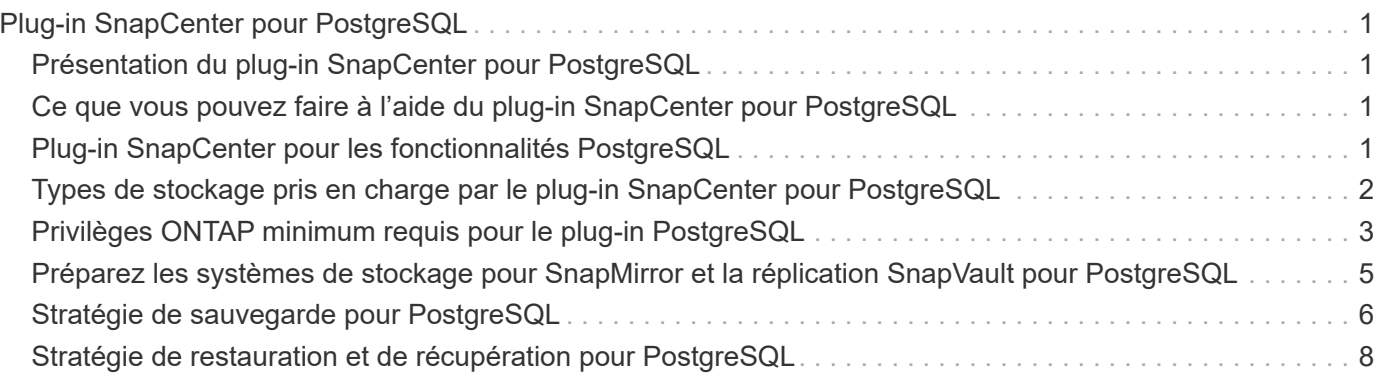

# <span id="page-2-0"></span>**Plug-in SnapCenter pour PostgreSQL**

## <span id="page-2-1"></span>**Présentation du plug-in SnapCenter pour PostgreSQL**

Le plug-in SnapCenter pour le cluster PostgreSQL est un composant côté hôte du logiciel NetApp SnapCenter qui permet la gestion de la protection des données compatible avec les applications des clusters PostgreSQL. Le plug-in pour cluster PostgreSQL automatise la sauvegarde, la restauration et le clonage des clusters PostgreSQL dans votre environnement SnapCenter.

SnapCenter prend en charge les configurations PostgreSQL à un seul cluster et à plusieurs clusters. Vous pouvez utiliser le plug-in pour les clusters PostgreSQL dans les environnements Linux et Windows. Dans les environnements Windows, PostgreSQL sera pris en charge en tant que ressource manuelle.

Une fois le cluster Plug-in pour PostgreSQL installé, vous pouvez utiliser SnapCenter avec la technologie NetApp SnapMirror pour créer des copies miroir des jeux de sauvegarde sur un autre volume. Vous pouvez également utiliser le plug-in doté de la technologie SnapVault de NetApp pour effectuer une réplication de sauvegarde disque à disque afin d'assurer la conformité aux normes.

Le plug-in SnapCenter pour PostgreSQL prend en charge les protocoles NFS et SAN sur les infrastructures de stockage de fichiers ONTAP et Azure NetApp.

VMDK ou l'organisation du stockage virtuel est pris en charge.

### <span id="page-2-2"></span>**Ce que vous pouvez faire à l'aide du plug-in SnapCenter pour PostgreSQL**

Lorsque vous installez le cluster Plug-in pour PostgreSQL dans votre environnement, vous pouvez utiliser SnapCenter pour sauvegarder, restaurer et cloner les clusters PostgreSQL et leurs ressources. Vous pouvez également effectuer des tâches prenant en charge ces opérations.

- Ajouter des clusters.
- Création de sauvegardes.
- Effectuez des restaurations à partir des sauvegardes.
- Sauvegardes clones.
- Planifiez les opérations de sauvegarde.
- Contrôle des opérations de sauvegarde, de restauration et de clonage
- Afficher les rapports relatifs aux opérations de sauvegarde, de restauration et de clonage.

## <span id="page-2-3"></span>**Plug-in SnapCenter pour les fonctionnalités PostgreSQL**

SnapCenter s'intègre avec l'application de plug-in et avec les technologies NetApp sur le système de stockage. Pour utiliser le plug-in pour le cluster PostgreSQL, vous utilisez l'interface utilisateur graphique SnapCenter.

#### • **Interface utilisateur graphique unifiée**

L'interface SnapCenter assure la standardisation et la cohérence dans l'ensemble des plug-ins et des environnements. L'interface SnapCenter vous permet d'effectuer toutes les opérations de sauvegarde, de restauration et de clonage cohérentes sur l'ensemble des plug-ins, d'utiliser le reporting centralisé, d'utiliser des vues de tableau de bord d'un coup d'œil, de configurer le contrôle d'accès basé sur des rôles (RBAC) et de surveiller les tâches dans l'ensemble des plug-ins.

#### • **Administration centrale automatisée**

Vous pouvez planifier des opérations de sauvegarde, configurer la conservation des sauvegardes basée sur des règles et effectuer des opérations de restauration. Vous pouvez également surveiller votre environnement de manière proactive en configurant SnapCenter pour envoyer des alertes par e-mail.

#### • **Technologie de copie snapshot NetApp non disruptive**

SnapCenter utilise la technologie Snapshot de NetApp avec le plug-in pour le cluster PostgreSQL pour sauvegarder les ressources.

L'utilisation du plug-in pour PostgreSQL offre également les avantages suivants :

- Prise en charge des workflows de sauvegarde, de restauration et de clonage
- Sécurité prise en charge par le RBAC et délégation centralisée des rôles

Vous pouvez également définir les informations d'identification de sorte que les utilisateurs SnapCenter autorisés disposent de droits d'accès au niveau de l'application.

• Création de copies compactes et ponctuelles de ressources à des fins de test ou d'extraction de données grâce à la technologie NetApp FlexClone

Une licence FlexClone est requise sur le système de stockage dans lequel vous souhaitez créer le clone.

- Prise en charge de la fonctionnalité de snapshot de groupe de cohérence (CG) de ONTAP dans le cadre de la création des sauvegardes.
- Possibilité d'exécuter plusieurs sauvegardes simultanément sur plusieurs hôtes de ressources

En une seule opération, les snapshots sont consolidés lorsque les ressources d'un hôte unique partagent le même volume.

- Possibilité de créer des instantanés à l'aide de commandes externes.
- Prise en charge de Linux LVM sur le système de fichiers XFS.

### <span id="page-3-0"></span>**Types de stockage pris en charge par le plug-in SnapCenter pour PostgreSQL**

SnapCenter prend en charge de nombreux types de stockage sur les serveurs physiques et virtuels. Vous devez vérifier la prise en charge de votre type de stockage avant d'installer le plug-in SnapCenter pour PostgreSQL.

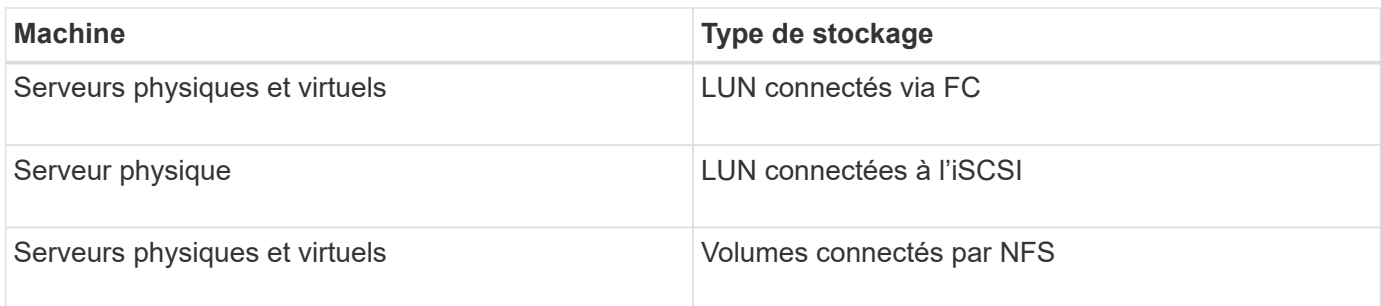

## <span id="page-4-0"></span>**Privilèges ONTAP minimum requis pour le plug-in PostgreSQL**

Les privilèges minimum ONTAP requis varient en fonction des plug-ins SnapCenter utilisés pour la protection des données.

- Commandes All-Access : privilèges minimum requis pour ONTAP 8.3.0 et versions ultérieures
	- event generate-autosupport-log
	- l'historique des tâches s'affiche
	- fin de la tâche
	- lun
	- la création de lun
	- la création de lun
	- la création de lun
	- suppression de la lun
	- lun igroup add
	- créez un groupe initiateur lun
	- suppression du groupe initiateur lun
	- renommer la lun igroup
	- renommer la lun igroup
	- affichage de la lun igroup
	- lun mapping des nœuds supplémentaires
	- création d'un mappage de lun
	- suppression du mappage de lun
	- mappage de lun supprimer-rapports-nœuds
	- les mappages de lun s'affichent
	- modification de lun
	- déplacement des lun dans le volume
	- lun hors ligne
	- lun en ligne
	- suppression de la réservation persistante de lun
- redimensionner la lun
- série de lun
- affichage de la lun
- ajout de règle snapmirror
- règle de modification de snapmirror
- règle de suppression de snapmirror
- affichage des règles snapmirror
- restauration snapmirror
- montrer snapmirror
- historique des données du mode snapmirror
- mise à jour snapmirror
- snapmirror update-ls-set
- destinations des listes snapmirror
- version
- création de clones de volumes
- clone de volume affiche
- démarrage du fractionnement du clone de volume
- arrêt du fractionnement du clone de volume
- création de volumes
- destruction des volumes
- création d'un clone de fichiers de volumes
- volume fichier show-disk-usage
- volume hors ligne
- volume en ligne
- modification de volume
- création de qtree volume
- suppression qtree du volume
- modification de qtree volume
- volume qtree show
- restrictions de volume
- volume affiché
- création de copies snapshot de volume
- suppression du snapshot de volume
- modification de snapshot de volume
- volume snapshot modify-snaplock-expiration-time
- renommage snapshot de volume
- restauration snapshot du volume
- fichier de restauration de snapshot de volume
- snapshot de volume apparaît
- démontage de volume
- cifs vserver
- création d'un partage cifs vserver
- suppression du partage cifs vserver
- vserver cifs shadowcopy show
- vserver cifs share show
- cifs montrer un vserver
- vserver export-policy
- vserver export-policy créé
- vserver export-policy delete
- vserver export-policy create
- vserver export-policy règle show
- vserver export-policy show
- iscsi vserver
- vserver iscsi connection show
- vserver show
- Commandes en lecture seule : privilèges minimum requis pour ONTAP 8.3.0 et versions ultérieures
	- interface réseau
	- interface réseau affiche
	- un vserver

### <span id="page-6-0"></span>**Préparez les systèmes de stockage pour SnapMirror et la réplication SnapVault pour PostgreSQL**

Vous pouvez utiliser un plug-in SnapCenter avec la technologie ONTAP SnapMirror pour créer des copies en miroir des jeux de sauvegarde sur un autre volume. Avec la technologie ONTAP SnapVault, vous pouvez effectuer une réplication de sauvegarde disque à disque afin d'assurer la conformité aux normes et d'autres objectifs de gouvernance. Avant d'effectuer ces tâches, vous devez configurer une relation de protection des données entre les volumes source et destination, et initialiser la relation.

SnapCenter effectue les mises à jour vers SnapMirror et SnapVault une fois l'opération Snapshot terminée. Les mises à jour SnapMirror et SnapVault sont effectuées dans le cadre de la tâche SnapCenter ; ne créez pas de planification ONTAP distincte.

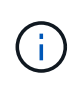

Si vous pensez arriver à SnapCenter d'un produit NetApp SnapManager et que vous êtes satisfait des relations de protection des données que vous avez configurées, vous pouvez ignorer cette section.

Une relation de protection des données réplique les données du système de stockage primaire (volume

source) vers le stockage secondaire (volume de destination). Lorsque vous initialisez la relation, ONTAP transfère ainsi les blocs de données référencés sur le volume source vers le volume de destination.

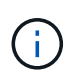

SnapCenter ne prend pas en charge les relations en cascade entre SnapMirror et les volumes SnapVault (**primaire** > **miroir** > **coffre-fort**). Vous devez utiliser des relations de fanout.

SnapCenter prend en charge la gestion des relations SnapMirror flexibles de version. Pour plus d'informations sur les relations SnapMirror flexibles de la version et sur la configuration de ces relations, consultez le ["Documentation ONTAP".](http://docs.netapp.com/ontap-9/index.jsp?topic=%2Fcom.netapp.doc.ic-base%2Fresources%2Fhome.html)

## <span id="page-7-0"></span>**Stratégie de sauvegarde pour PostgreSQL**

#### **Définir une stratégie de sauvegarde pour PostgreSQL**

Définir une stratégie de sauvegarde avant de créer vos tâches de sauvegarde vous aide à disposer des sauvegardes dont vous avez besoin pour restaurer ou cloner vos ressources. Votre contrat de niveau de service (SLA), votre objectif de délai de restauration (RTO) et votre objectif de point de restauration (RPO) déterminent largement votre stratégie de sauvegarde.

#### **Description de la tâche**

Un SLA définit le niveau de service attendu et traite de nombreux problèmes liés à la prestation, notamment la disponibilité et les performances du service. Le RTO est le moment par lequel un processus métier doit être restauré suite à une interruption de service. L'objectif RPO définit la stratégie selon laquelle les fichiers doivent être récupérés depuis le stockage de sauvegarde afin que les opérations régulières puissent reprendre après une défaillance. Les niveaux de service, RTO et RPO contribuent à la stratégie de protection des données.

#### **Étapes**

- 1. Déterminez à quel moment il est nécessaire de sauvegarder vos ressources.
- 2. Déterminer le nombre de tâches de sauvegarde dont vous avez besoin
- 3. Choisissez le nom de vos sauvegardes.
- 4. Décidez si vous souhaitez créer une règle basée sur les copies Snapshot pour sauvegarder des copies Snapshot cohérentes au niveau des applications du cluster.
- 5. Choisissez si vous souhaitez utiliser la technologie NetApp SnapMirror pour la réplication ou la technologie NetApp SnapVault pour la conservation à long terme.
- 6. Déterminer la période de conservation des snapshots sur le système de stockage source et la destination SnapMirror.
- 7. Déterminez si vous souhaitez exécuter des commandes avant ou après l'opération de sauvegarde et fournissez un prescripteur ou un PostScript.

#### **Découverte automatique des ressources sur l'hôte Linux**

Les ressources sont des clusters et des instances PostgreSQL sur l'hôte Linux qui sont gérés par SnapCenter. Après avoir installé le plug-in SnapCenter pour PostgreSQL, les clusters PostgreSQL de toutes les instances de cet hôte Linux sont automatiquement découverts et affichés dans la page Ressources.

#### **Types de sauvegardes pris en charge**

Le type de sauvegarde spécifie le type de sauvegarde que vous souhaitez créer. SnapCenter prend en charge les types de sauvegarde basés sur la copie Snapshot pour les clusters PostgreSQL.

#### **Sauvegarde basée sur des copies Snapshot**

Les sauvegardes basées sur des copies Snapshot utilisent la technologie NetApp Snapshot pour créer des copies en ligne en lecture seule des volumes sur lesquels résident les clusters PostgreSQL.

#### **Comment le plug-in SnapCenter pour PostgreSQL utilise les snapshots de groupes de cohérence**

Vous pouvez utiliser le plug-in pour créer des snapshots de groupes de ressources. Un groupe de cohérence est un conteneur qui peut héberger plusieurs volumes, de sorte que vous puissiez les gérer comme une entité unique. Un groupe de cohérence est une copie instantanée de plusieurs volumes, fournissant ainsi des copies cohérentes d'un groupe de volumes.

Vous pouvez également spécifier le temps d'attente nécessaire au contrôleur de stockage pour regrouper les snapshots de manière cohérente. Les options de temps d'attente disponibles sont **urgent**, **Moyen** et **détendu**. Vous pouvez également activer ou désactiver la synchronisation WAFL (Write Anywhere File Layout) lors d'une opération de snapshot de groupe cohérente. WAFL Sync améliore les performances d'un snapshot de groupe de cohérence.

#### **Comment SnapCenter gère la gestion de la gestion des sauvegardes de données**

SnapCenter gère la gestion des sauvegardes de données au niveau du système de stockage et du système de fichiers.

Les snapshots sur le stockage primaire ou secondaire et les entrées correspondantes dans le catalogue PostgreSQL sont supprimés en fonction des paramètres de conservation.

#### **Considérations relatives à la détermination des plannings de sauvegarde pour PostgreSQL**

Le facteur le plus important dans la détermination d'un planning de sauvegarde est le taux de modification de la ressource. Vous pouvez sauvegarder chaque heure une ressource largement utilisée et il vous est possible de sauvegarder une ressource peu utilisée une fois par jour. D'autres facteurs entrent en ligne de compte l'importance des ressources pour votre entreprise, votre contrat de niveau de service et votre objectif de point de récupération (RPO).

Les planifications de sauvegarde ont deux parties, comme suit :

• Fréquence des sauvegardes (fréquence des sauvegardes)

La fréquence de sauvegarde, également appelée type de planification pour certains plug-ins, fait partie d'une configuration de règles. Par exemple, vous pouvez configurer la fréquence des sauvegardes sous forme horaire, quotidienne, hebdomadaire ou mensuelle.

• Plannings de sauvegarde (exactement au moment où les sauvegardes doivent être effectuées)

Les planifications de sauvegarde font partie d'une configuration de ressource ou de groupe de ressources. Par exemple, si un groupe de ressources dispose d'une stratégie configurée pour les sauvegardes hebdomadaires, vous pouvez configurer la planification pour la sauvegarder tous les jeudis à 10 h 00

#### **Nombre de tâches de sauvegarde requises pour PostgreSQL**

Les facteurs qui déterminent le nombre de tâches de sauvegarde dont vous avez besoin incluent la taille de la ressource, le nombre de volumes utilisés, le taux de changement de la ressource et votre contrat de niveau de service.

#### **Conventions de nommage des sauvegardes pour le plug-in pour les clusters PostgreSQL**

Vous pouvez utiliser la nomenclature établie par défaut des snapshots ou une nomenclature établie personnalisée. La convention de dénomination des sauvegardes par défaut ajoute un horodatage aux noms des snapshots pour vous aider à identifier la date de création des copies.

Le Snapshot utilise la nomenclature établie par défaut suivante :

```
resourcegroupname_hostname_timestamp
```
Vous devez nommer vos groupes de ressources de sauvegarde de manière logique, comme dans l'exemple suivant :

dts1 mach1x88 03-12-2015 23.17.26

Dans cet exemple, les éléments de syntaxe ont la signification suivante :

- *dts1* est le nom du groupe de ressources.
- *mach1x88* est le nom d'hôte.
- *03-12-2015\_23.17.26* est la date et l'horodatage.

Vous pouvez également spécifier le format du nom de l'instantané tout en protégeant les ressources ou les groupes de ressources en sélectionnant **utiliser le format de nom personnalisé pour la copie Snapshot**. Par exemple, clienttext resourcegroup policy hostname ou resourcegroup hostname. Par défaut, le suffixe de l'horodatage est ajouté au nom du Snapshot.

### <span id="page-9-0"></span>**Stratégie de restauration et de récupération pour PostgreSQL**

#### **Définissez une stratégie de restauration et de récupération pour les ressources PostgreSQL**

Vous devez définir une stratégie avant de restaurer et de restaurer votre cluster afin de pouvoir effectuer correctement les opérations de restauration et de récupération.

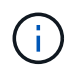

Seule la récupération manuelle du cluster est prise en charge.

#### **Étapes**

- 1. Déterminez les stratégies de restauration prises en charge pour les ressources PostgreSQL ajoutées manuellement
- 2. Déterminez les stratégies de restauration prises en charge pour les clusters PostgreSQL découverts automatiquement
- 3. Choisissez le type d'opérations de restauration à effectuer.

#### **Types de stratégies de restauration pris en charge pour les ressources PostgreSQL ajoutées manuellement**

Vous devez définir une stratégie pour pouvoir effectuer les opérations de restauration à l'aide de SnapCenter.

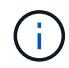

Vous ne pouvez pas récupérer les ressources PostgreSQL ajoutées manuellement.

#### **Restauration des ressources terminée**

• Restauration de tous les volumes, qtrees et LUN d'une ressource

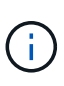

Si la ressource contient des volumes ou des qtrees, les snapshots pris après le snapshot sélectionné pour la restauration sur ces volumes ou ces qtrees sont supprimés et ne peuvent pas être restaurés. De même, si une autre ressource est hébergée sur les mêmes volumes ou qtrees, cette ressource est également supprimée.

REMARQUE : le plug-in pour PostgreSQL crée une étiquette sauvegarde et une table map dans le dossier */<OS\_temp\_folder>/postgresql\_sc\_Recovery*<Restore\_JobId>/\_ pour faciliter la restauration manuelle .

#### **Type de stratégie de restauration pris en charge pour PostgreSQL découvert automatiquement**

Vous devez définir une stratégie pour pouvoir effectuer les opérations de restauration à l'aide de SnapCenter.

La restauration complète des ressources est la stratégie de restauration prise en charge pour les clusters PostgreSQL découverts automatiquement. Cette opération restaure tous les volumes, qtrees et LUN d'une ressource.

#### **Types d'opérations de restauration pour PostgreSQL découvert automatiquement**

Le plug-in SnapCenter pour PostgreSQL prend en charge les SnapRestore de fichiers uniques et les types de restauration de connexion et de copie pour les clusters

PostgreSQL découverts automatiquement.

#### **Single File SnapRestore s'effectue dans des environnements NFS pour les scénarios suivants :**

- Si seule l'option **ressource complète** est sélectionnée
- Lorsque la sauvegarde sélectionnée provient d'un emplacement secondaire SnapMirror ou SnapVault et que l'option **Complete Resource** est sélectionnée

#### **Single File SnapRestore s'effectue dans des environnements SAN pour les scénarios suivants :**

- Si seule l'option **ressource complète** est sélectionnée
- Lorsque la sauvegarde est sélectionnée depuis un emplacement secondaire SnapMirror ou SnapVault et l'option **Complete Resource** est sélectionnée

#### **Types d'opérations de restauration pris en charge pour les clusters PostgreSQL**

SnapCenter vous permet d'effectuer différents types d'opérations de restauration pour les clusters PostgreSQL.

- Restaurez le cluster à l'état le plus récent
- Restaurer le cluster à un point dans le temps spécifique

Vous devez indiquer la date et l'heure de la récupération.

SnapCenter propose également l'option aucune restauration pour les clusters PostgreSQL.

#### **Informations sur le copyright**

Copyright © 2024 NetApp, Inc. Tous droits réservés. Imprimé aux États-Unis. Aucune partie de ce document protégé par copyright ne peut être reproduite sous quelque forme que ce soit ou selon quelque méthode que ce soit (graphique, électronique ou mécanique, notamment par photocopie, enregistrement ou stockage dans un système de récupération électronique) sans l'autorisation écrite préalable du détenteur du droit de copyright.

Les logiciels dérivés des éléments NetApp protégés par copyright sont soumis à la licence et à l'avis de nonresponsabilité suivants :

CE LOGICIEL EST FOURNI PAR NETAPP « EN L'ÉTAT » ET SANS GARANTIES EXPRESSES OU TACITES, Y COMPRIS LES GARANTIES TACITES DE QUALITÉ MARCHANDE ET D'ADÉQUATION À UN USAGE PARTICULIER, QUI SONT EXCLUES PAR LES PRÉSENTES. EN AUCUN CAS NETAPP NE SERA TENU POUR RESPONSABLE DE DOMMAGES DIRECTS, INDIRECTS, ACCESSOIRES, PARTICULIERS OU EXEMPLAIRES (Y COMPRIS L'ACHAT DE BIENS ET DE SERVICES DE SUBSTITUTION, LA PERTE DE JOUISSANCE, DE DONNÉES OU DE PROFITS, OU L'INTERRUPTION D'ACTIVITÉ), QUELLES QU'EN SOIENT LA CAUSE ET LA DOCTRINE DE RESPONSABILITÉ, QU'IL S'AGISSE DE RESPONSABILITÉ CONTRACTUELLE, STRICTE OU DÉLICTUELLE (Y COMPRIS LA NÉGLIGENCE OU AUTRE) DÉCOULANT DE L'UTILISATION DE CE LOGICIEL, MÊME SI LA SOCIÉTÉ A ÉTÉ INFORMÉE DE LA POSSIBILITÉ DE TELS DOMMAGES.

NetApp se réserve le droit de modifier les produits décrits dans le présent document à tout moment et sans préavis. NetApp décline toute responsabilité découlant de l'utilisation des produits décrits dans le présent document, sauf accord explicite écrit de NetApp. L'utilisation ou l'achat de ce produit ne concède pas de licence dans le cadre de droits de brevet, de droits de marque commerciale ou de tout autre droit de propriété intellectuelle de NetApp.

Le produit décrit dans ce manuel peut être protégé par un ou plusieurs brevets américains, étrangers ou par une demande en attente.

LÉGENDE DE RESTRICTION DES DROITS : L'utilisation, la duplication ou la divulgation par le gouvernement sont sujettes aux restrictions énoncées dans le sous-paragraphe (b)(3) de la clause Rights in Technical Data-Noncommercial Items du DFARS 252.227-7013 (février 2014) et du FAR 52.227-19 (décembre 2007).

Les données contenues dans les présentes se rapportent à un produit et/ou service commercial (tel que défini par la clause FAR 2.101). Il s'agit de données propriétaires de NetApp, Inc. Toutes les données techniques et tous les logiciels fournis par NetApp en vertu du présent Accord sont à caractère commercial et ont été exclusivement développés à l'aide de fonds privés. Le gouvernement des États-Unis dispose d'une licence limitée irrévocable, non exclusive, non cessible, non transférable et mondiale. Cette licence lui permet d'utiliser uniquement les données relatives au contrat du gouvernement des États-Unis d'après lequel les données lui ont été fournies ou celles qui sont nécessaires à son exécution. Sauf dispositions contraires énoncées dans les présentes, l'utilisation, la divulgation, la reproduction, la modification, l'exécution, l'affichage des données sont interdits sans avoir obtenu le consentement écrit préalable de NetApp, Inc. Les droits de licences du Département de la Défense du gouvernement des États-Unis se limitent aux droits identifiés par la clause 252.227-7015(b) du DFARS (février 2014).

#### **Informations sur les marques commerciales**

NETAPP, le logo NETAPP et les marques citées sur le site<http://www.netapp.com/TM>sont des marques déposées ou des marques commerciales de NetApp, Inc. Les autres noms de marques et de produits sont des marques commerciales de leurs propriétaires respectifs.